# ANDROID ALKALMAZÁSFEJLESZTÉS

Android rendszer és a fejlesztői környezet megismerése

> Sicz-Mesziár János sicz-mesziar.janos@nik.uni-obuda.hu

> > Mezei József mezei.jozsef@nik.uni-obuda.hu

> > > **2018. szeptember 8.**

### Android kezdetekben

- **EXECTEDE Android Inc. fejlesztése volt, Google 2005-ben felvásárolta**
- ▪Mára az Android mögött több cég is (pl.: gyártók) megtalálható
	- **→ [Open Handset](http://www.openhandsetalliance.com/) Alliance (OHA)**
- **Első elérhető készülék: T-mobile G1 (HTC Dream), 2008 októberében** jelent meg, Android 1.0 rendszer (Base)

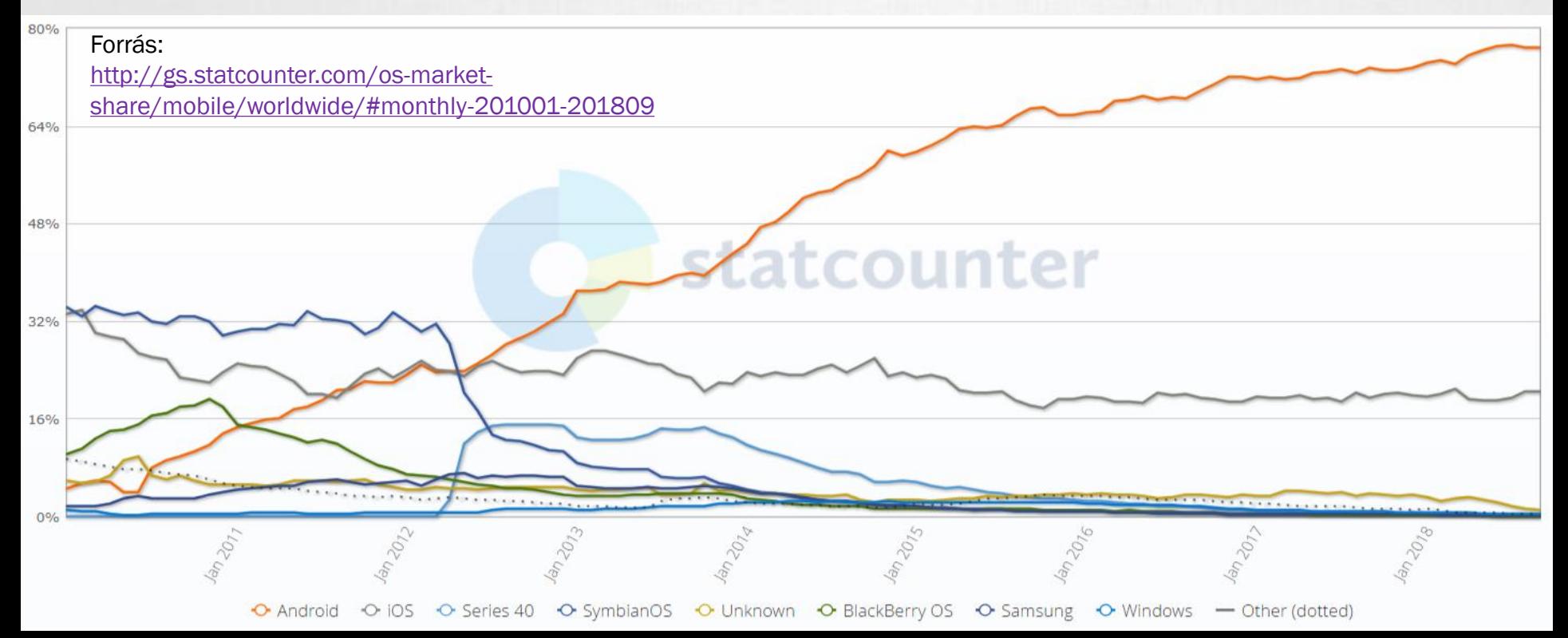

## Android platformról

- **Linux kernelre épülő operációs rendszer** [http://developer.android.com/guide/basics/what-is-android.html#os\\_architecture](http://developer.android.com/guide/basics/what-is-android.html#os_architecture)
- Dalvik VM 1.0 4.4, ART 4.4-től megjelenik, ART 5.0 alapértelmezett
- **Den Source: [source.android.com](https://source.android.com/)**
- **· Párhuzamosan futhat több alkalmazás is (nincs megkötés)**
- Google Play Store: egy instant alkalmazáspiac
	- *- Ingyenes* alkalmazások
	- *- Fizetős* szoftverek *(30-70%)*,
	- *- Alkalmazáson belüli* vásárlás lehetősége *(30-70%)*,
	- *- Előfizetési* lehetőségek *(30-70%, de 12 hónap után 15%-85%)*
- ▪Offline alkalmazástelepítés *(unknown source)*
- Mobilalkalmazás egyetlen fájlból áll *(\*.apk) App Bundle és On-Demand modules*
- Fejlesztői környezet is ugyanúgy fejlődik, mint maga a rendszer <https://developer.android.com/studio/intro/>

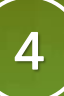

## Android verziókról

### Api level

Folyamatosan növekvő szám

 $3.0 -$ 

- Fejlesztéskor használjuk a minimális Android verzió megjelölésére
- API level alapján eset választás. Pl.: adott funkció csak bizonyos verzió óta érhető el.
- Megkönnyíti a referenciában való tájékozódást (filter): [https://developer.android.com/ref](https://developer.android.com/reference/packages) erence/packages

### Milyen verzióra érdemes fejleszteni?

[https://developer.android.com](https://developer.android.com/about/dashboards/) /about/dashboards/

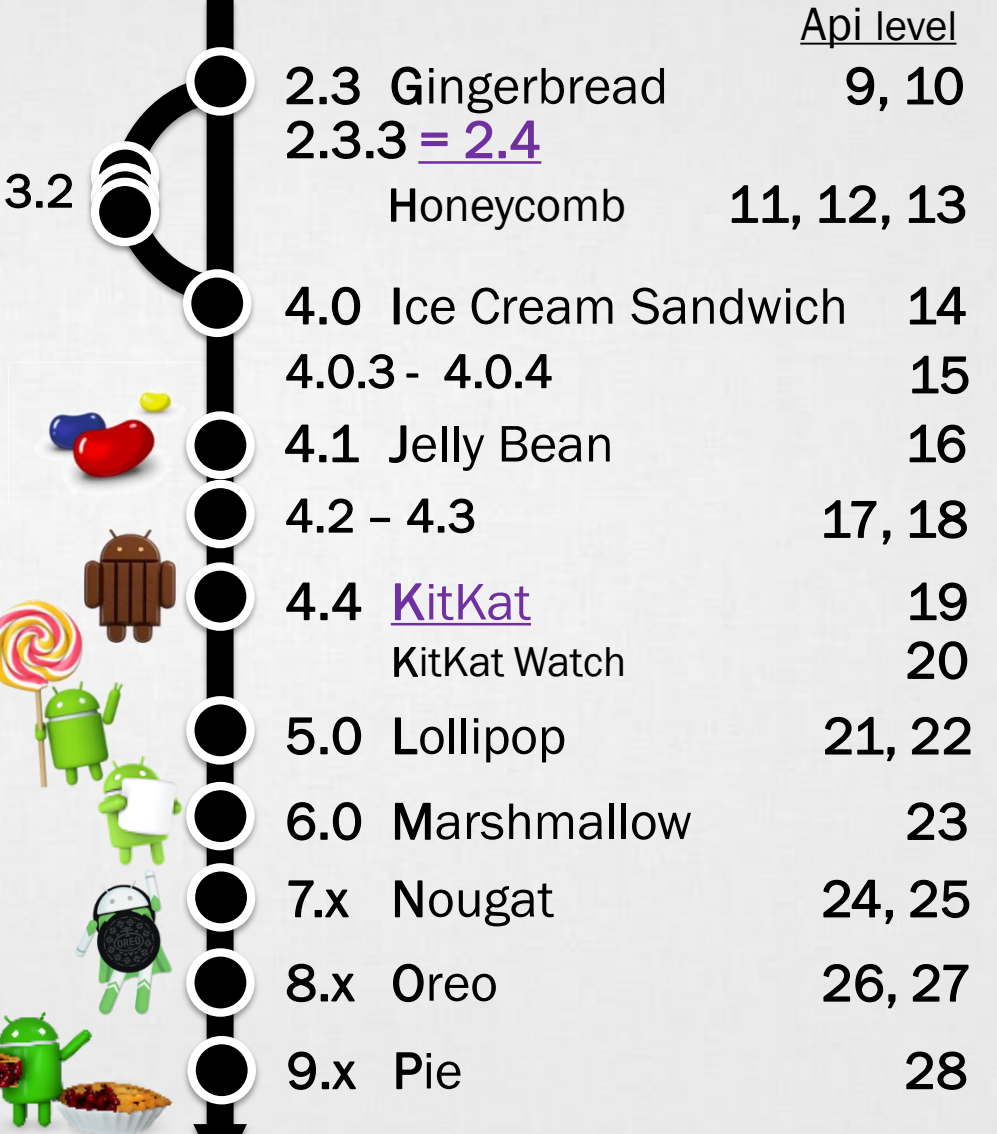

## Android alkalmazásfejlesztés

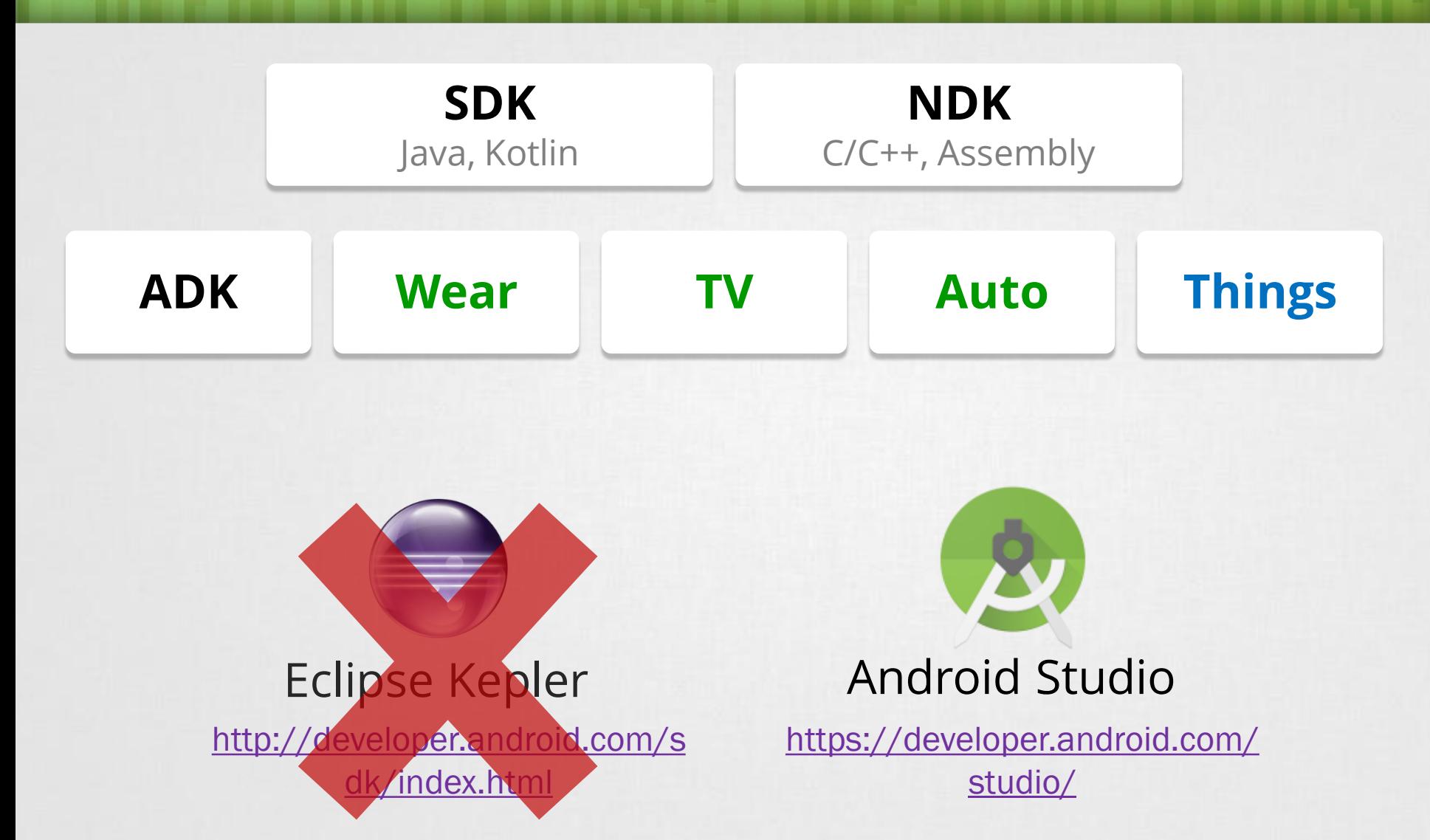

## Android alkalmazásokról

- **E**Az alkalmazások egyenrangúak
- ▪Minden programot és képernyőt egy stack-be rögzít
- ▪Vissza (Back) gomb hatására az előző elemre vált át *(Gyakorlatilag, mint böngészőben az előzmények)*
- ▪Az alkalmazások (hivatalosan) nem bezárhatóak, ezt maga a rendszer végzi, ha szükség van rá. (Pl.: kevés memória)
- ▪Nem ablakok, hanem teljes képernyőt kitöltő Activity-k
- **Egy alkalmazás több Activity-ből állhat**
- **Künden Activity-nek saját életciklusa van!**

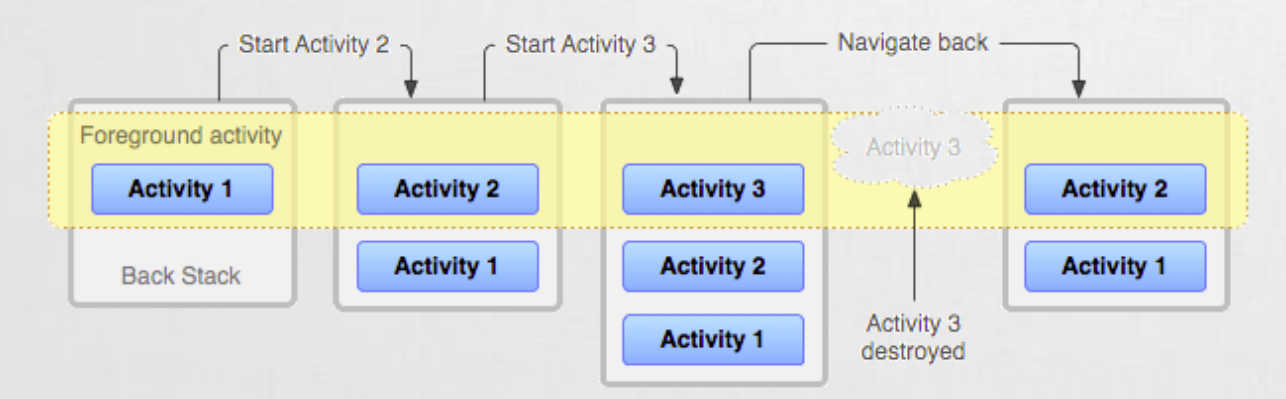

## Alkalmazások felépítése

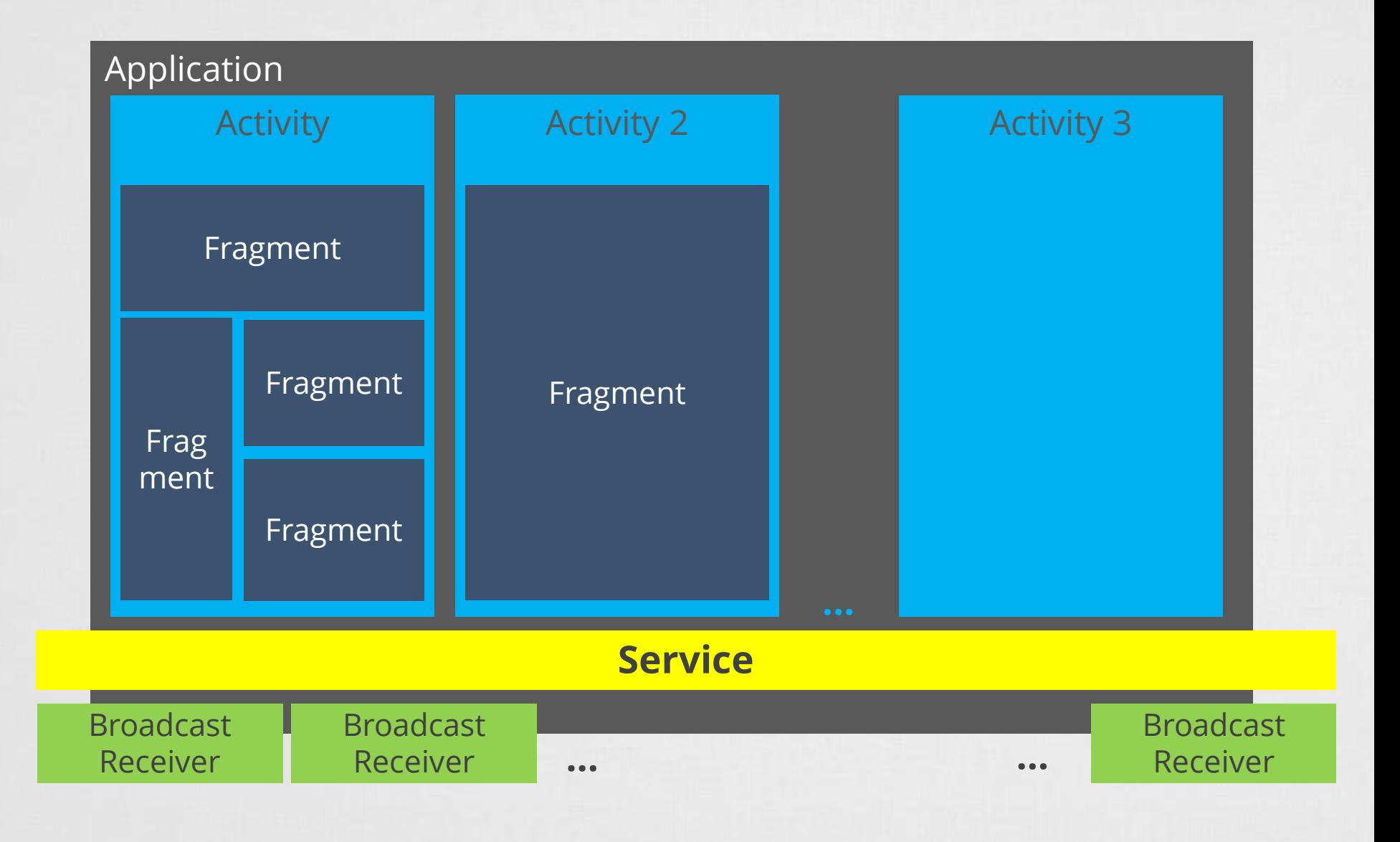

# **Activity**

### Célja:

- Váratlan események kezelése. *Pl.: bejövő hívás, akku merülése*
- Erőforrások hatékony kezelése

A modellen ábrázolt metódusokat a rendszer automatikusan meghívja, amikor az szükséges.

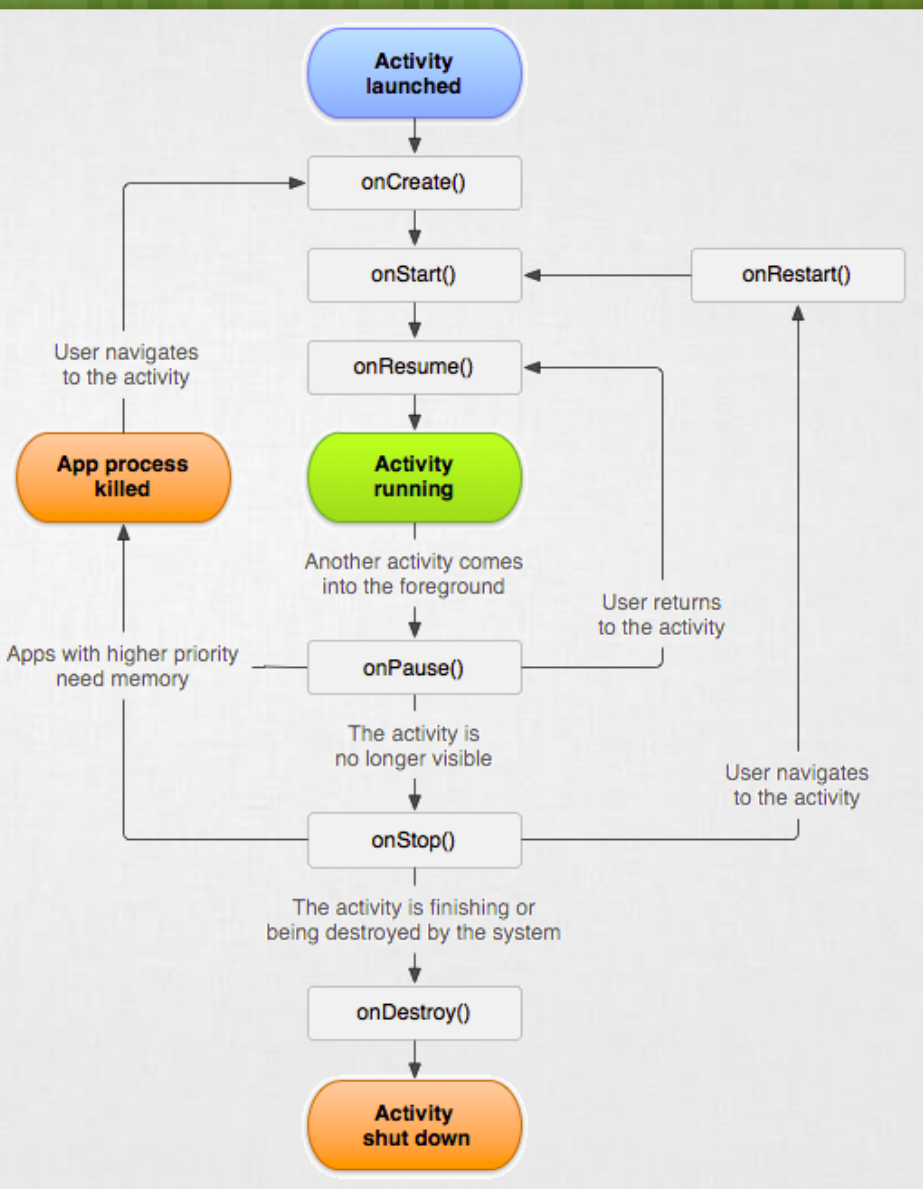

Forrás: [http://developer.android.com/reference/andr](http://developer.android.com/reference/android/app/Activity.html) oid/app/Activity.html

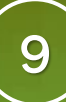

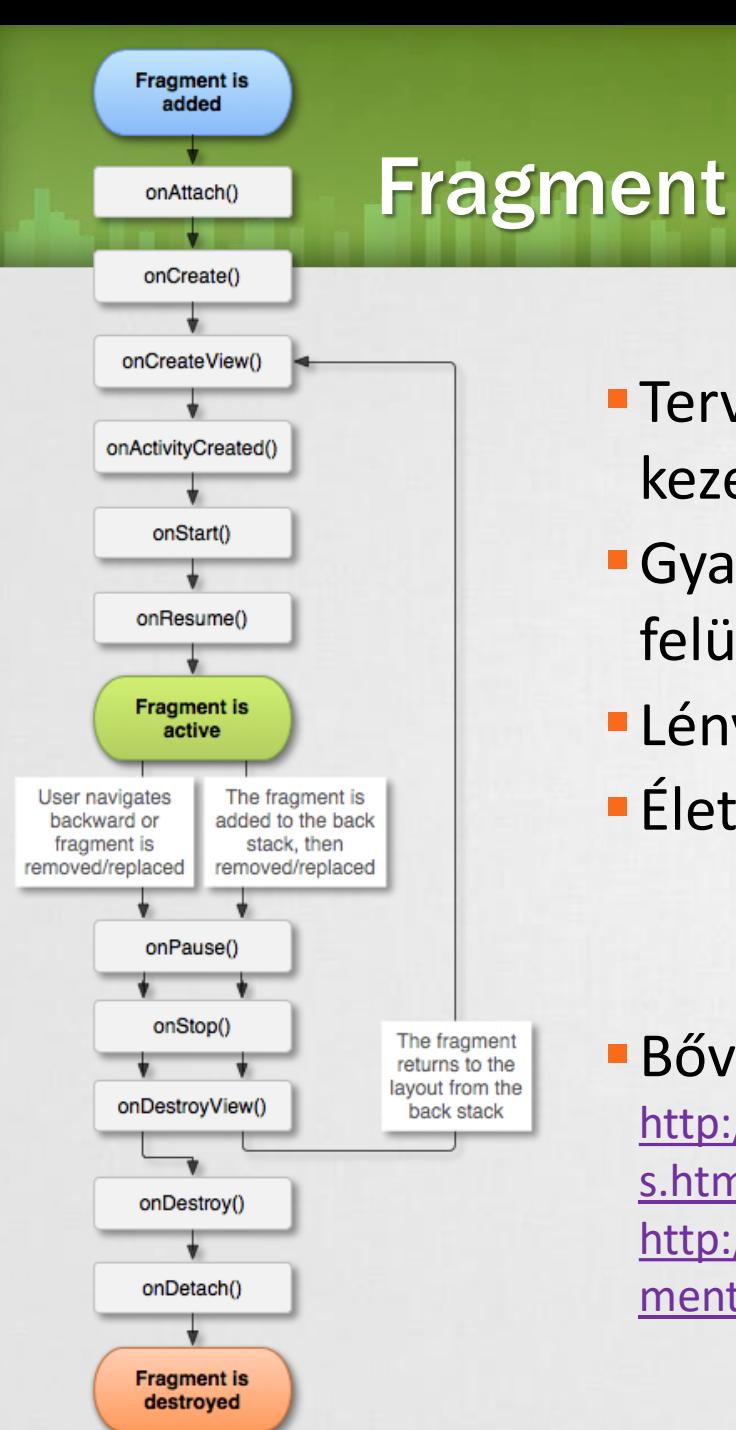

- ▪Tervezési filozófia nagyobb képernyők kezelésére
- **Gyakorlati szempontból megadhatjuk mely** felületek kerülhetnek egymás mellé.
- **-Lényegében Activity-n belüli építő elem.**
- **Eletciklus-modell szinkronban az Activity-vel**

### **B**ővebben:

[http://developer.android.com/guide/components/fragment](http://developer.android.com/guide/components/fragments.html) s.html

[http://developer.android.com/reference/android/app/Frag](http://developer.android.com/reference/android/app/Fragment.html) ment.html

## Fejlesztői környezet megismerése

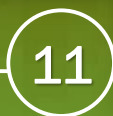

## Fejlesztő környezet telepítése

### **Mi kell hozzá?**

- **Android Studio telepítése** <https://developer.android.com/studio/>
- **Android SDK**

Forrás: [http://developer.android.com/sdk/install](http://developer.android.com/sdk/installing/studio.html) ing/studio.html

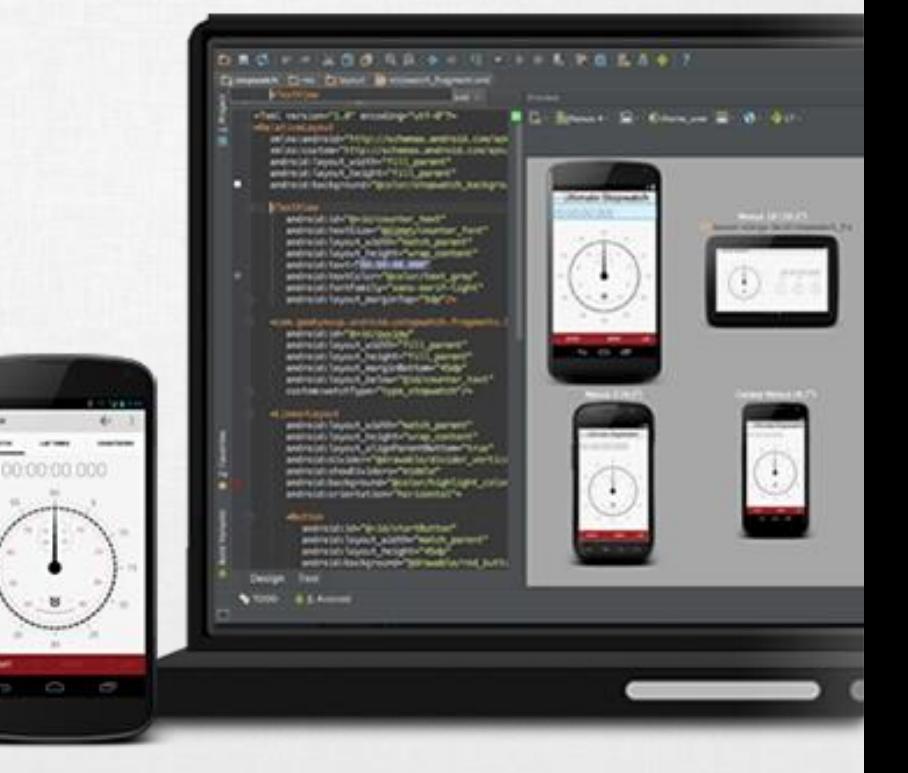

## Fejlesztő környezet bemutatása

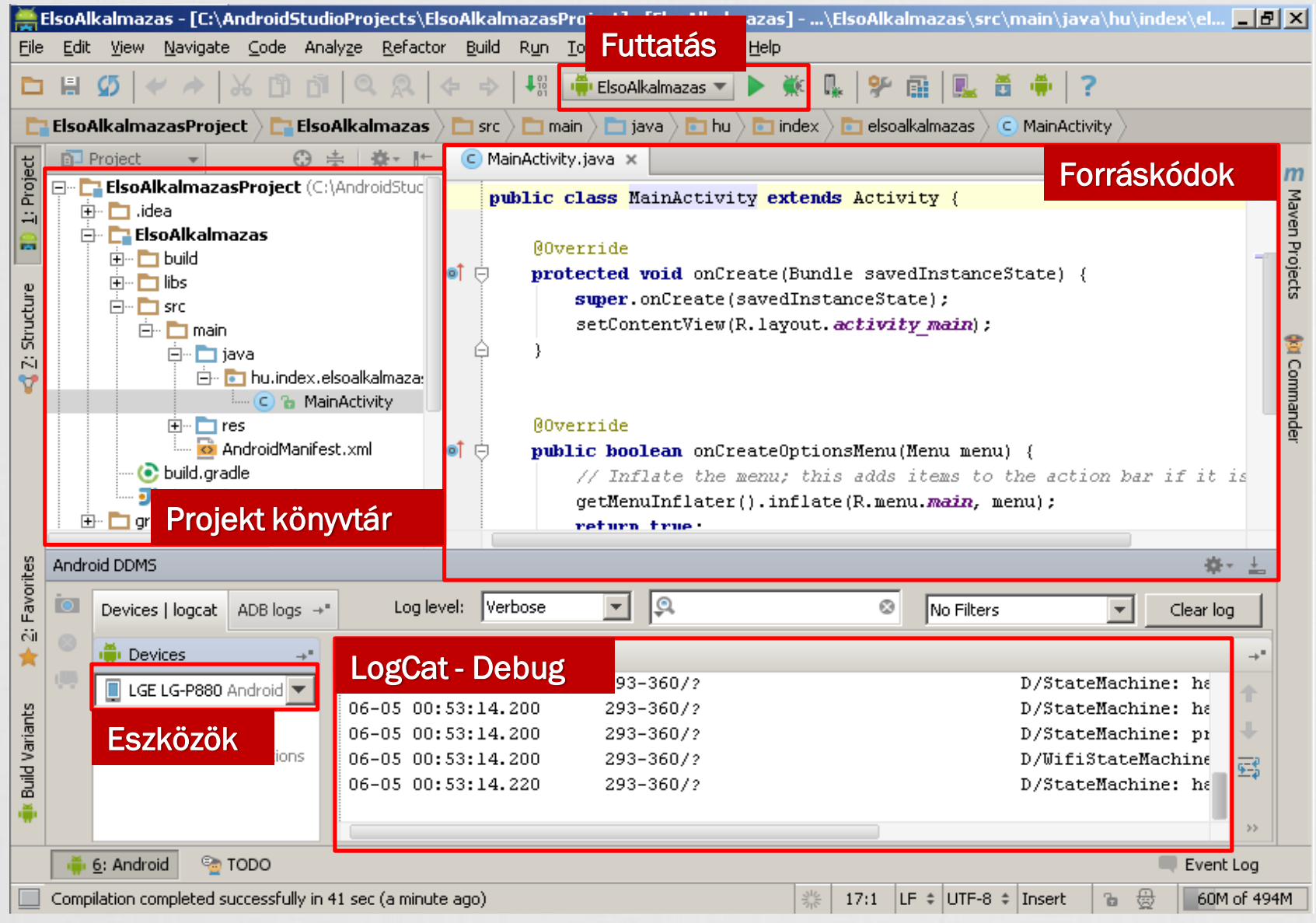

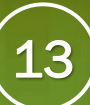

## Projekt felépítése

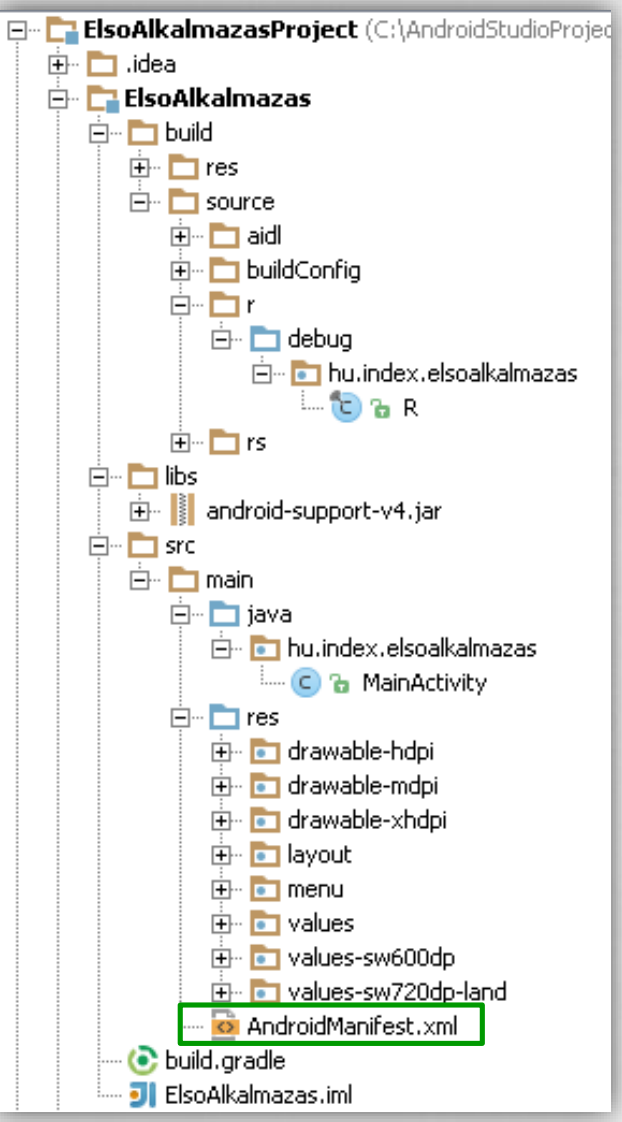

#### AndroidManifest.xml

Fontos információk, használati jogok, min. SDK verzió, Activity-k, Service-ok, Broadcast-ek nyílvántartása, stb…

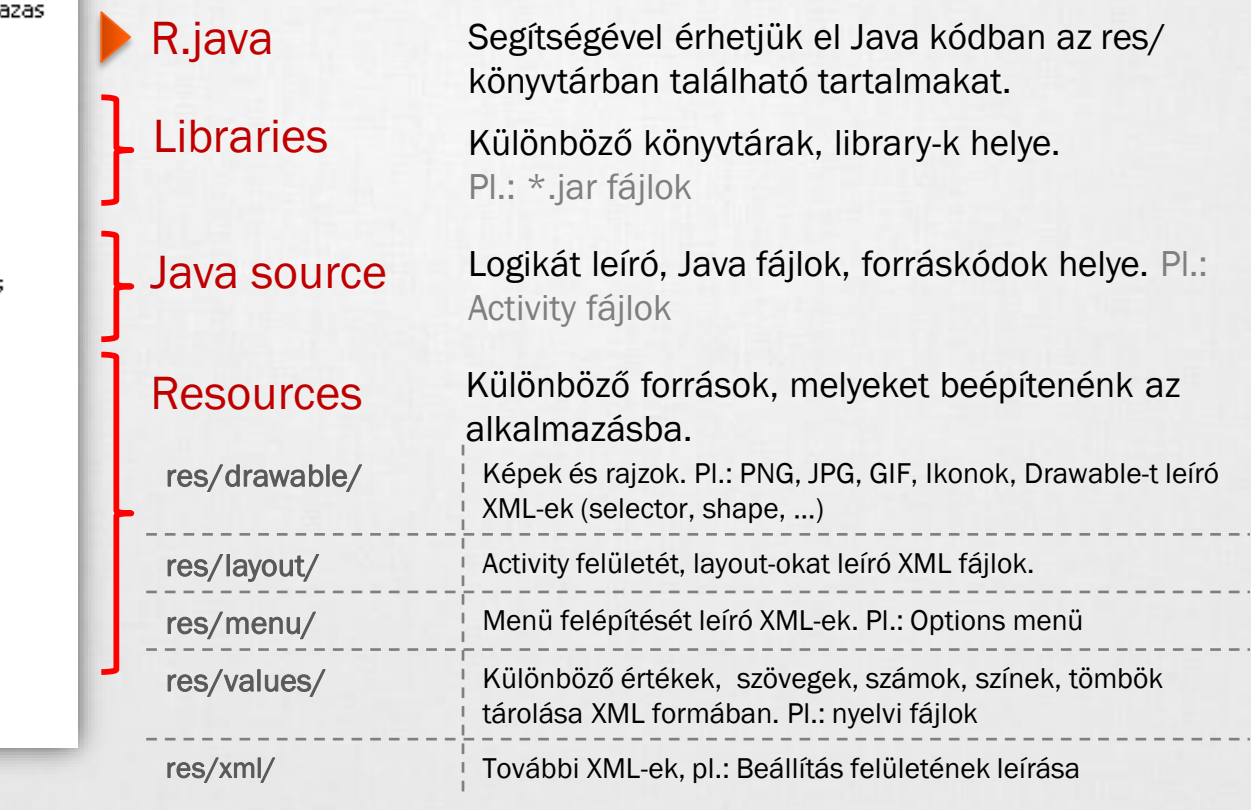

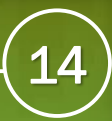

#### Gradle all all an late

- A Gradle egy nyílt forráskódú automatizált fordítást támogató eszköz, melynek célja, hogy mint egy karmester összefogja a fordítással járó folyamatokat. o, gradle
- Gondoskodik a függőségek beszerzéséről *(Dependency Management)*
- Taskokat hajt végre, mely bővíthető
- Plugin-ek írhatóak hozzá *(Groovy, Java)*
- Tesztek futtatásának támogatása
- Deploy támogatása
- Parancssorból is elindítható, pl Android esetén: gradlew assembleDebug
- Akár modulonkénti \*.gradle fájlok, mint build script fájlok
- Bővebben:

<http://developer.android.com/tools/building/configuring-gradle.html>

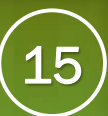

## Futtatás: Emulator

### Új Android virtuális eszköz hozzáadása

Tools > Android > AVD Manager > New

### Beállíthatjuk

- Hardveres jellemzőket
- Android verziót
- Emulációs paraméterek (GPU render )

### Emulátorról tudni érdemes:

- Emulátor is egy virtuális gép
- x86 image használata ajánlott Intel CPU -s gépeken
- Nem mindent támogat: nfc. bluetooth, …

Virtual Device Configuration

#### **Select Hardware Android Studio**

#### **Choose a device definition**

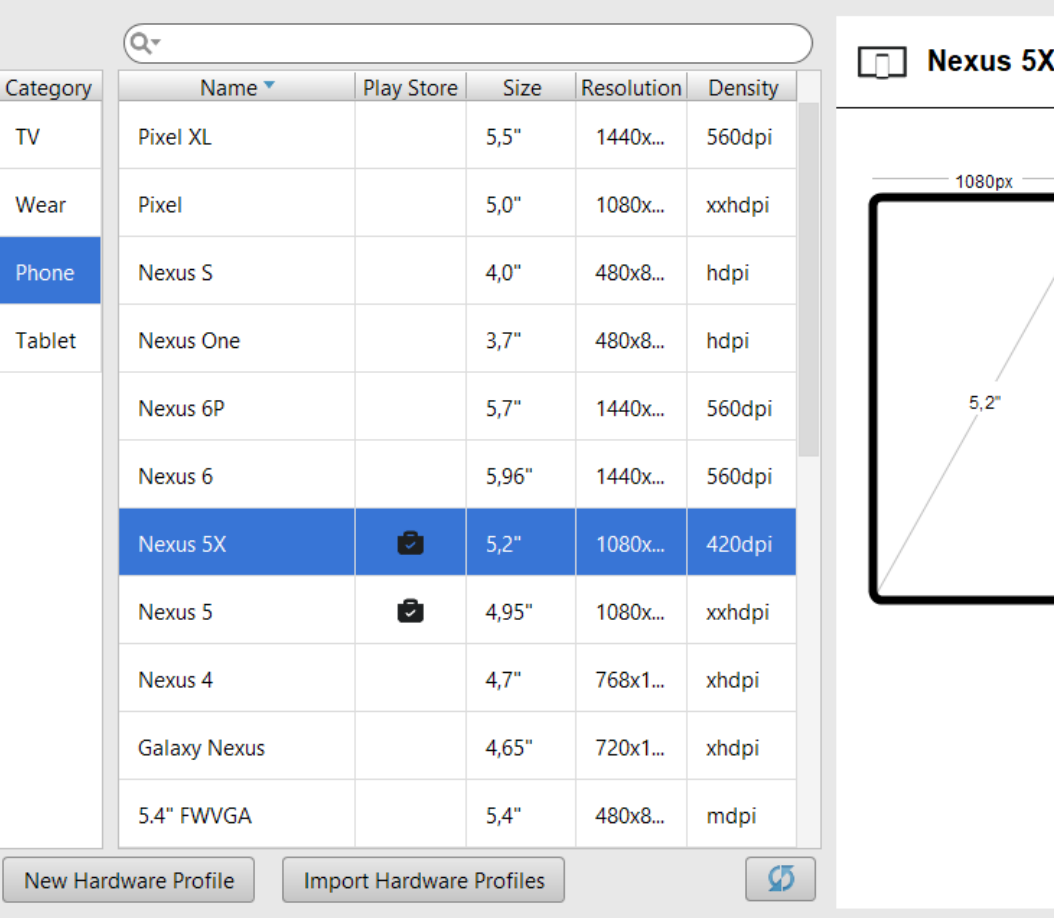

SICZ-MESZIÁR JÁNOS

16

## Futtatás: Emulator (2)

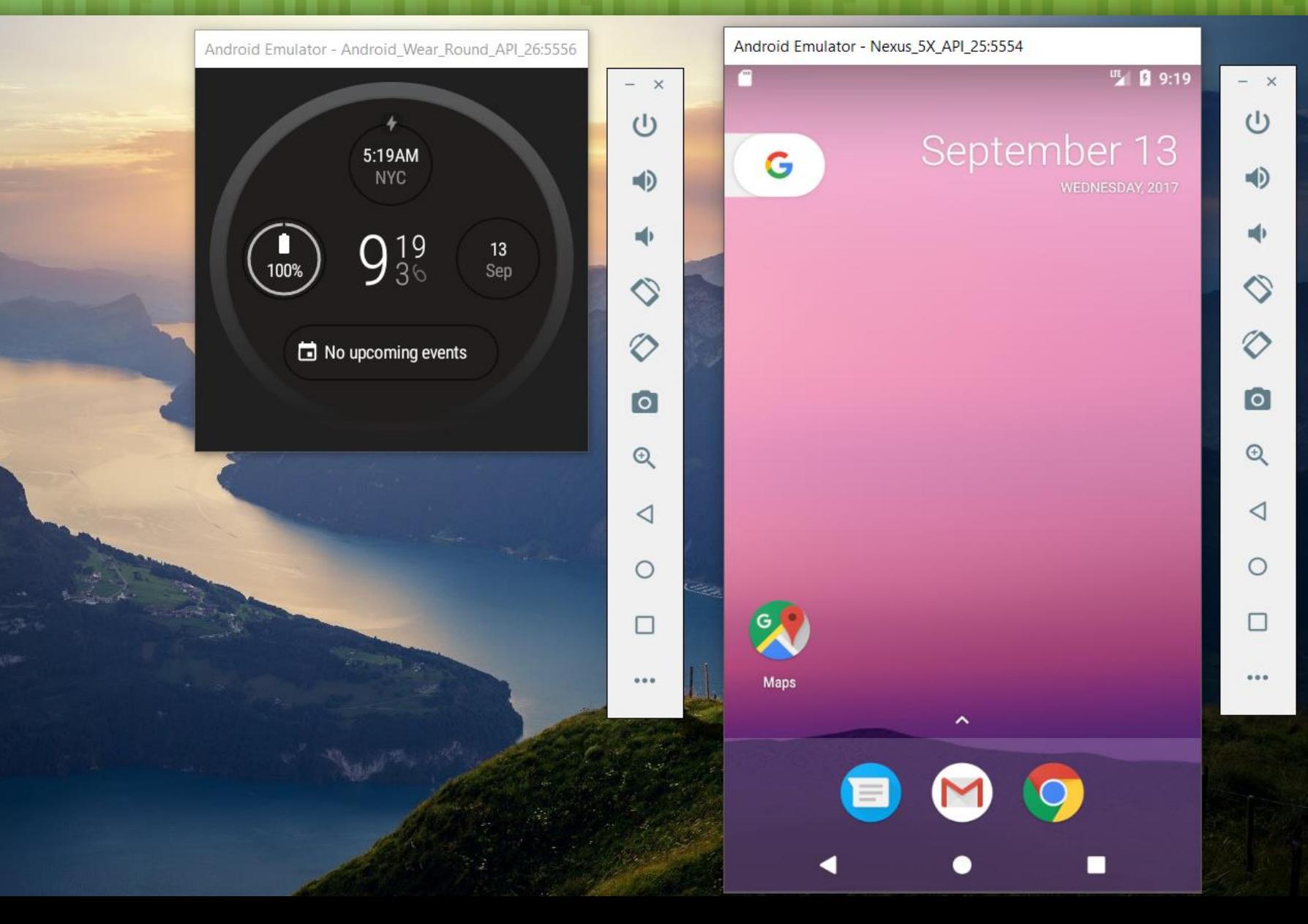

## Futtatás: Genymotion

- **Emulátor alternatíva**
- **Open Source project**
- Egy x86-os Androidot futtató VirtualBox virtuális gép
- **· <http://www.genymotion.com/>**

### **Miben jobb?**

- Gyorsabb, nincs ARM emulálás
- OpenGL és multiscreen támogatás
- Szenzorok szimulálása
- Könnyebb hamis pozíció emulálás

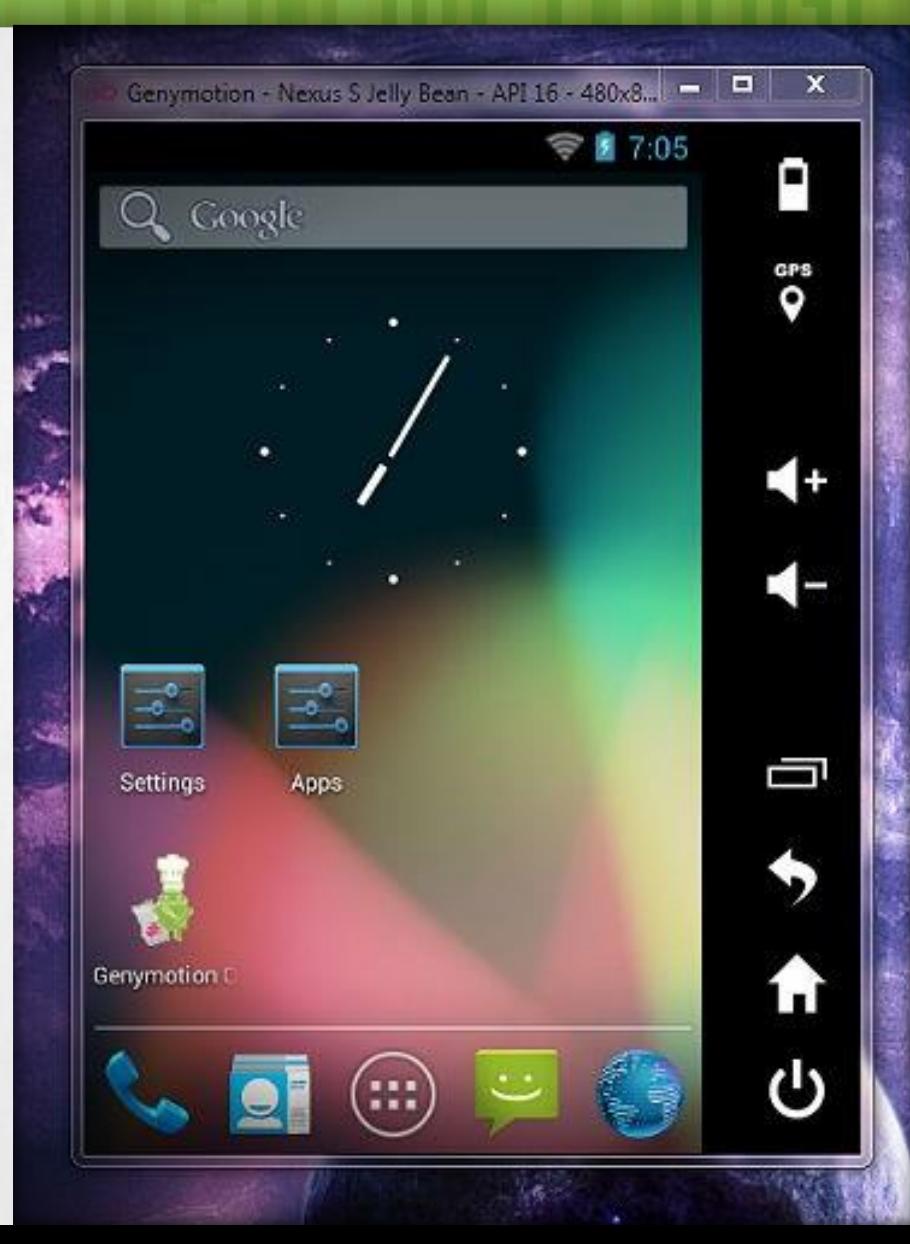

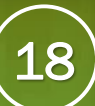

## Debug - DDMS

### **Dalvik Debug Monitor Server**

▪Függetlenül: [SDK path] / tools / ddms.bat

### ▪IntelliJ: Tools > Android > Monitor (DDMS)

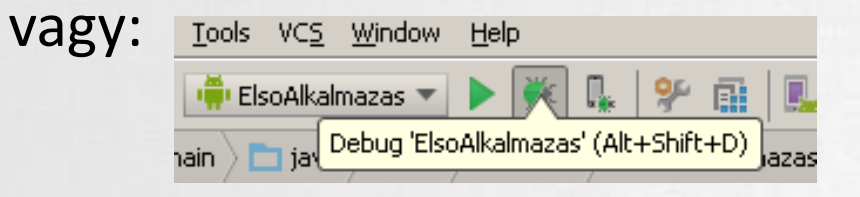

### **Eredmény:**

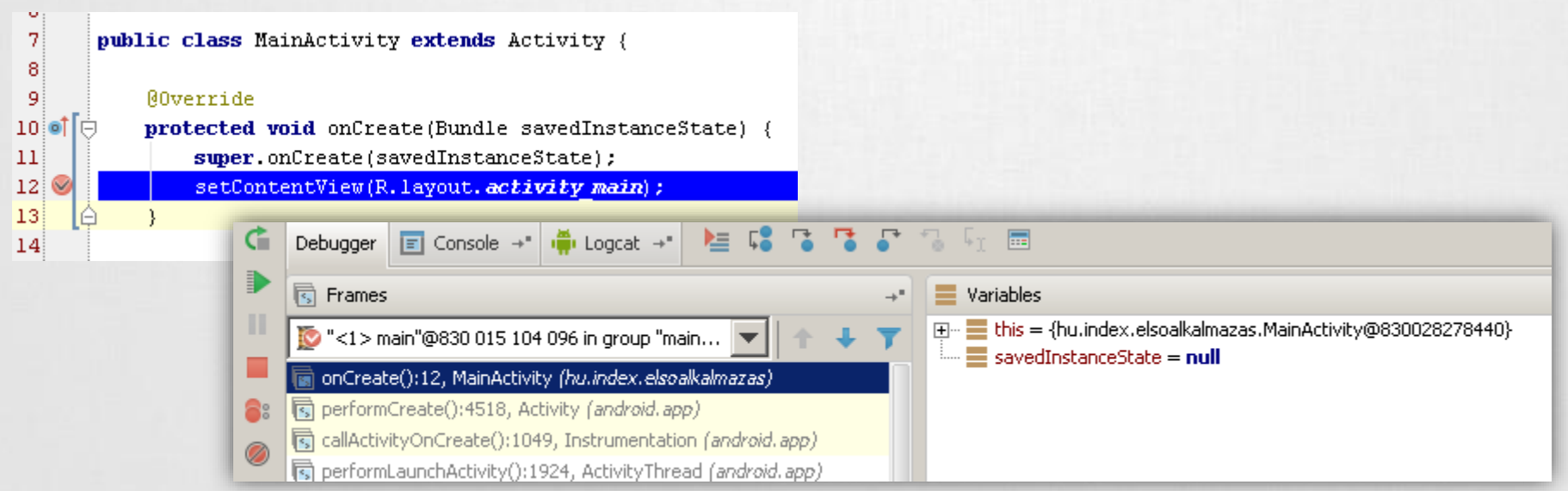

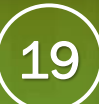

## Debug(2) - LogCat

- **EXÉSZÜLÉK vagy emulátor kiválasztása a Devices fülön**
- **LogCat fül alatt listázódik minden ami a rendszerben történik**

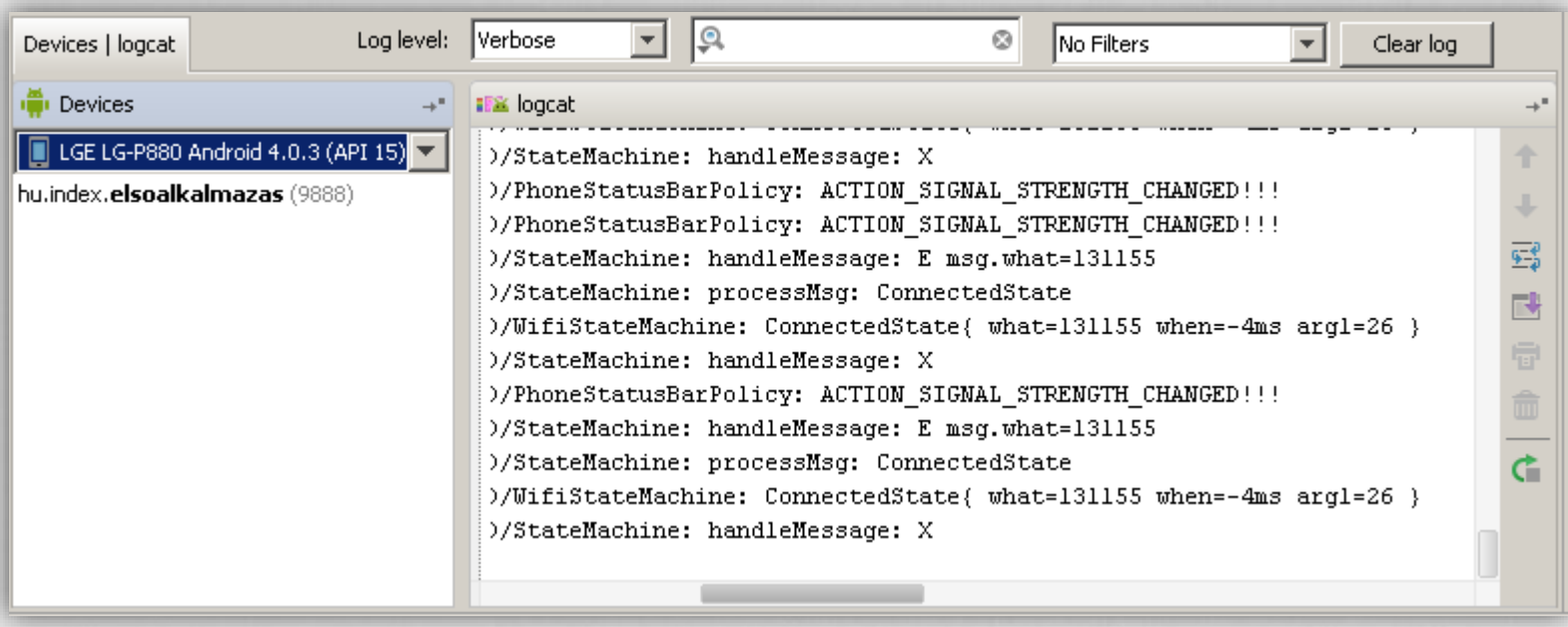

### Ajánlott filter használata:

Log.d("cimke", "Ez történik:" + this.toString());